# **Toshiba TMPV770** シリアルフラッシュメモリ対応 ダウンロード手順書

株式会社 DTS インサイト

【ご注意】

(1) 本書の内容の一部または、全部を無断転載することは禁止されています。

(2) 本書の内容については、改良のため予告なしに変更することがあります。

(3) 本書の内容について、ご不明な点やお気付きの点がありましたら、ご連絡ください。

(4) 本製品を運用した結果の影響については、(3)項にかかわらず責任を負いかねますのでご了承ください。

(5) 本書に記載されている会社名・製品名は、各社の登録商標、または商標です。

© 2018 DTS INSIGHT CORPORATION. All rights reserved

Printed in Japan

改訂履歴

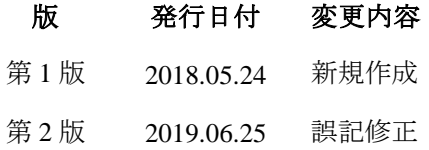

# 目次

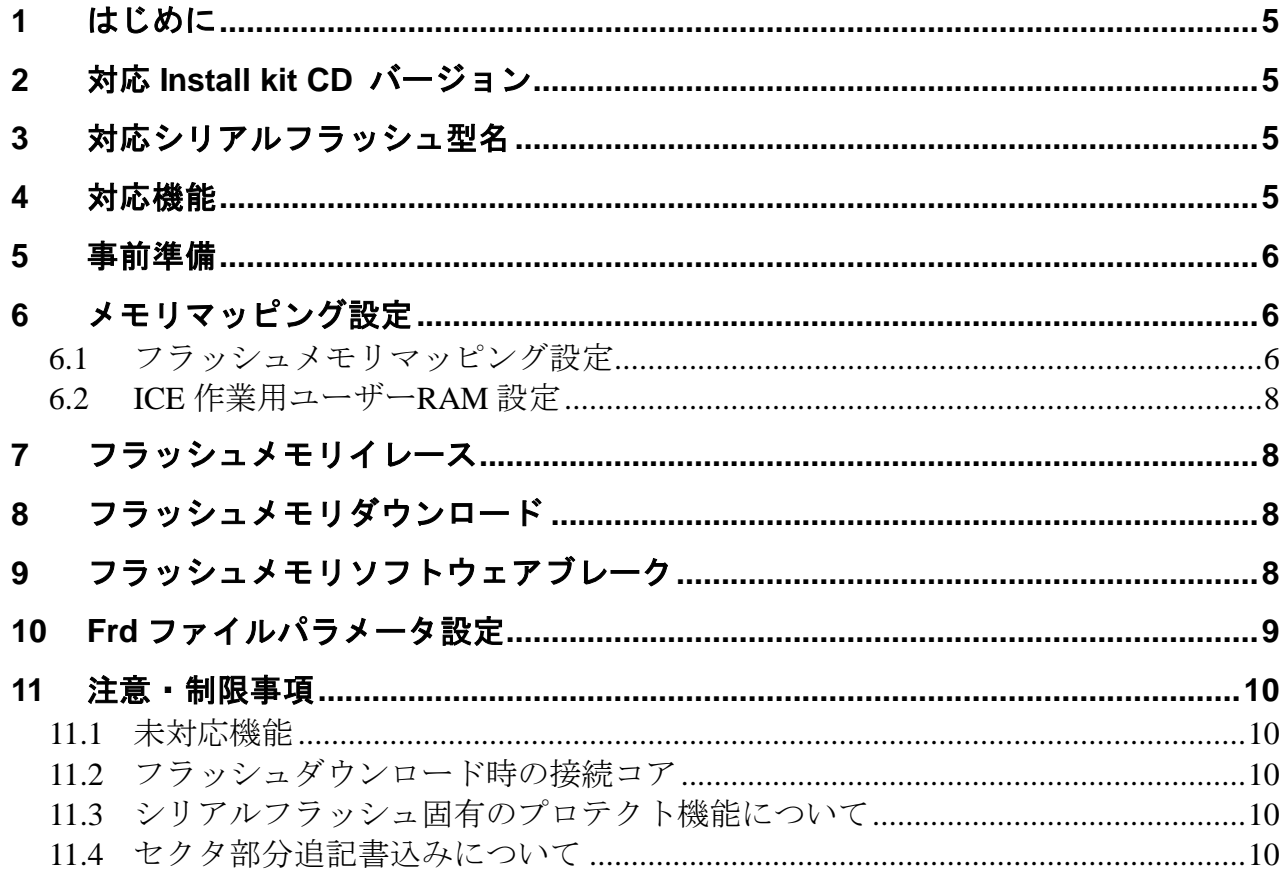

# <span id="page-4-0"></span>**1** はじめに

この資料は、TMPV770対応シリアルフラッシュ書込みに関する簡易手順書になります。 詳細な使用方法に関しましては、

「microVIEW-PLUS ユーザーズマニュアル(共通編)(固有編)」をご覧ください。

# <span id="page-4-1"></span>**2** 対応 **Install kit CD** バージョン

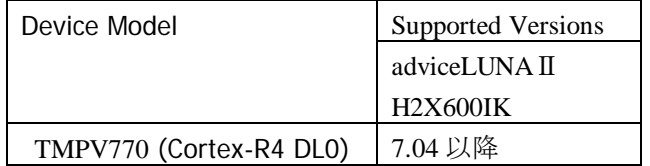

# <span id="page-4-2"></span>**3** 対応シリアルフラッシュ型名

以下のシリアルフラッシュに対応しています。

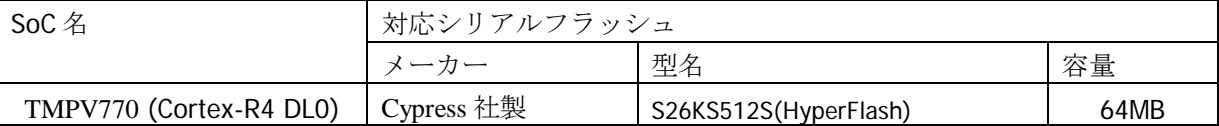

### <span id="page-4-3"></span>**4** 対応機能

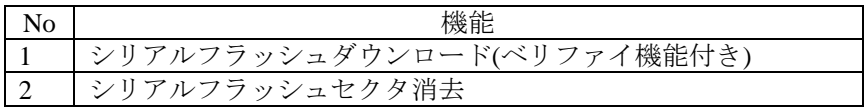

### <span id="page-5-0"></span>**5** 事前準備

スタートアップガイド(TMPV770編)を参照し、Cortex-R4 DL0 プロジェクトを作成してください。

### <span id="page-5-1"></span>**6** メモリマッピング設定

Cortex-R4 DL0 に接続したプロジェクトから設定を行ってください。

#### <span id="page-5-2"></span>**6.1** フラッシュメモリマッピング設定

・メモリマッピングウィンドウを開きます。

メニュー「環境」⇒「メモリマッピング」を選択してください。

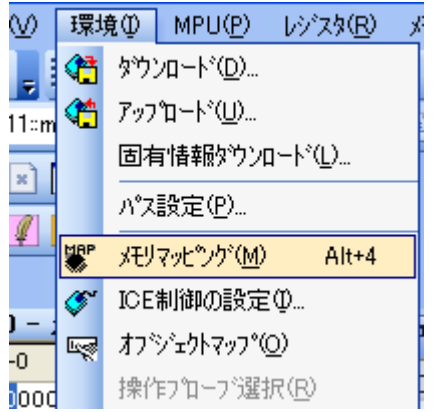

・マッピング設定をおこないます.。

メモリマッピング画面を右クリックし、"追加"を選択します。

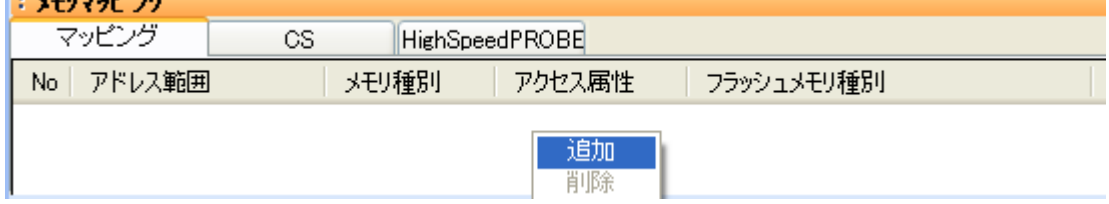

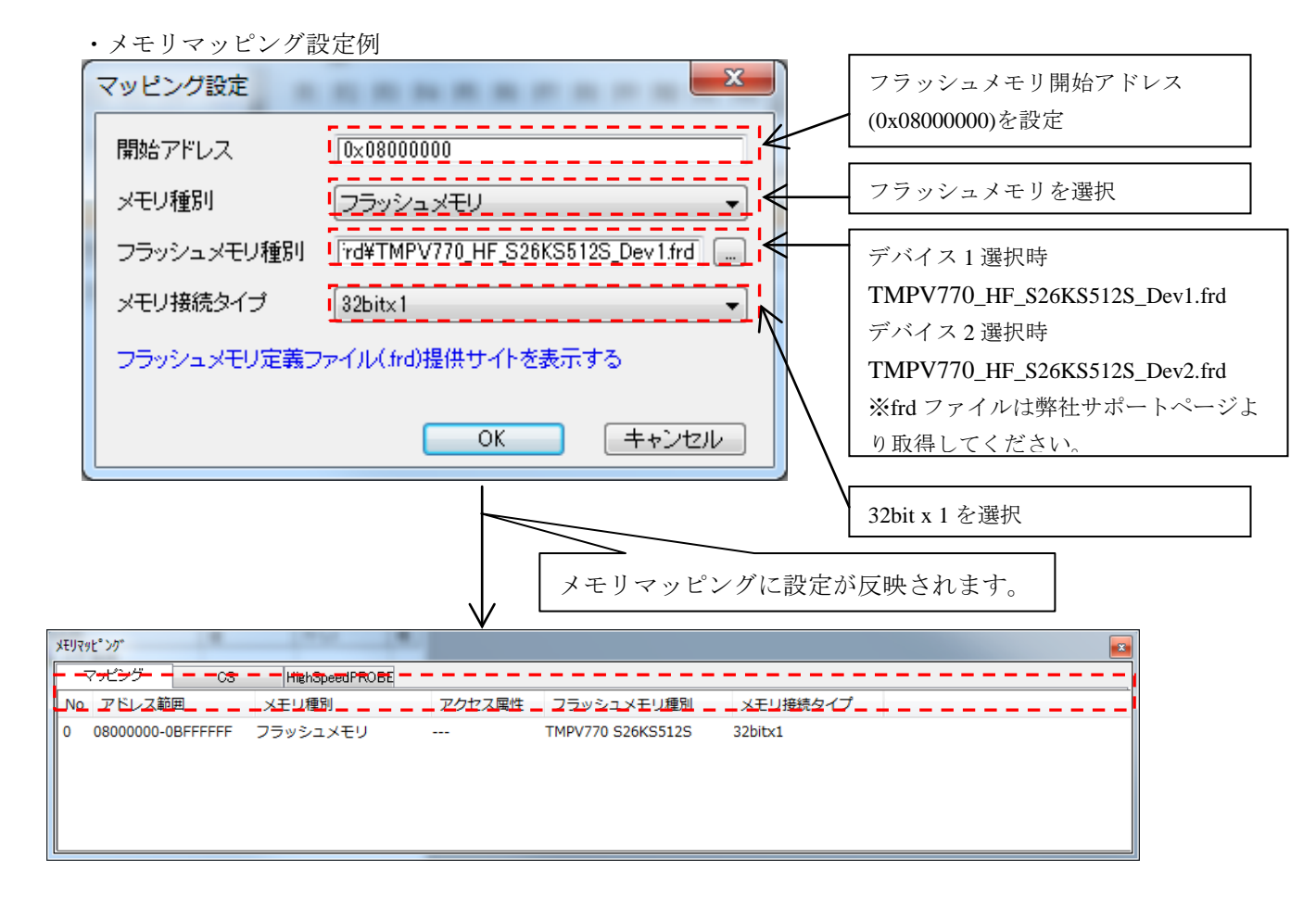

7

#### <span id="page-7-0"></span>**6.2 ICE** 作業用ユーザー**RAM** 設定

必ず設定を行ってください。

ICE 作業用ユーザーRAM には、ICE が占有可能な領域を設定してください。

以下は、0x00800000 から 268KB サイズ分設定したときの設定例です。 実際の設定は、お使いの SoC メモリマップを参照して設定してください。

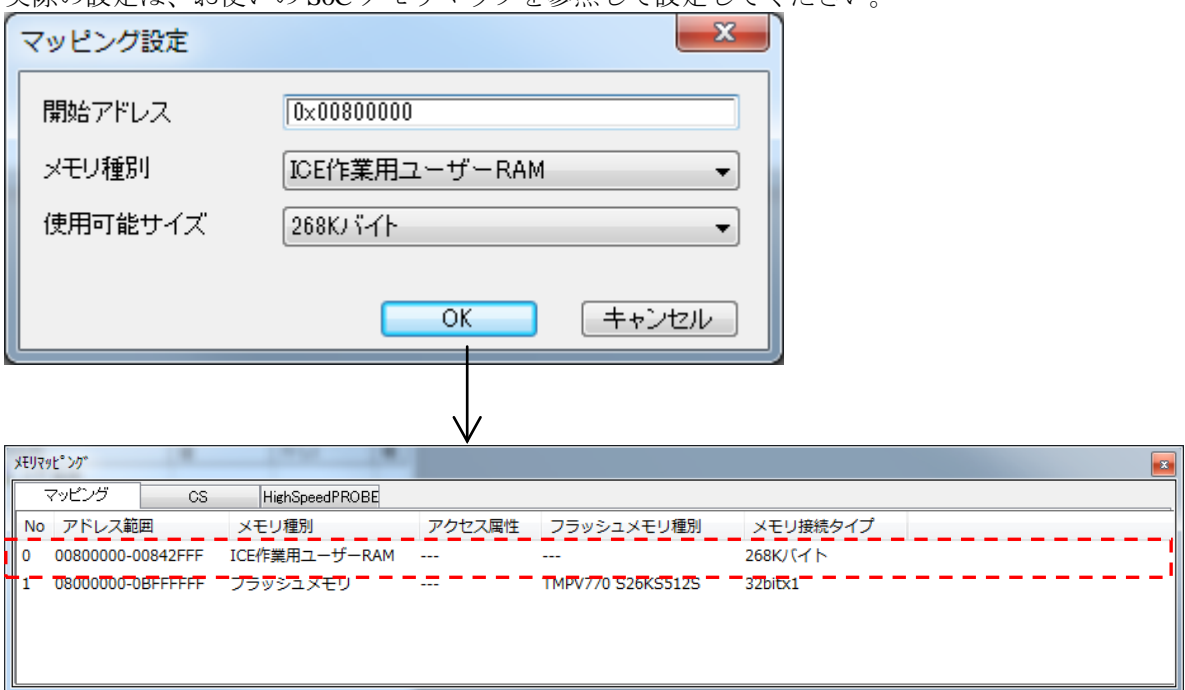

# <span id="page-7-1"></span>**7** フラッシュメモリイレース

microVIEW-PLUS ユーザーズマニュアル 共通編(mvwPLUSj.pdf)の

「**5.2** フラッシュメモリの内容をイレースするためには」をご覧ください。 なお、メモリマッピング設定は本書に記載済みですので、その他についてご覧ください。

### <span id="page-7-2"></span>**8** フラッシュメモリダウンロード

microVIEW-PLUS ユーザーズマニュアル 共通編(mvwPLUSj.pdf)の 「**5.** フラッシュメモリへプログラムをダウンロードする**--**フラッシュメモリ」をご覧ください。 なお、メモリマッピング設定は本書に記載済みですので、その他についてご覧ください。

### <span id="page-7-3"></span>**9** フラッシュメモリソフトウェアブレーク

非対応です。

# <span id="page-8-0"></span>**10 Frd** ファイルパラメータ設定

Frd ファイルの[ExpParam]以下のパラメータ設定を変更することで、下記の設定を変更することが可能です。

- ・対象 Frd ファイル TMPV770\_HF\_S26KS512S\_Dev1.frd
- TMPV770\_HF\_S26KS512S\_Dev2.frd
- ・記載フォーマット
- Exp\_Param#=<設定値>
- ※<設定値>は 0x 付の 16 進数指定をしてください。
	- 例:Exp\_Param5 に 0x123456 を設定する場合
		- Exp\_Param5=0x123456

○[ExpParam]セクション

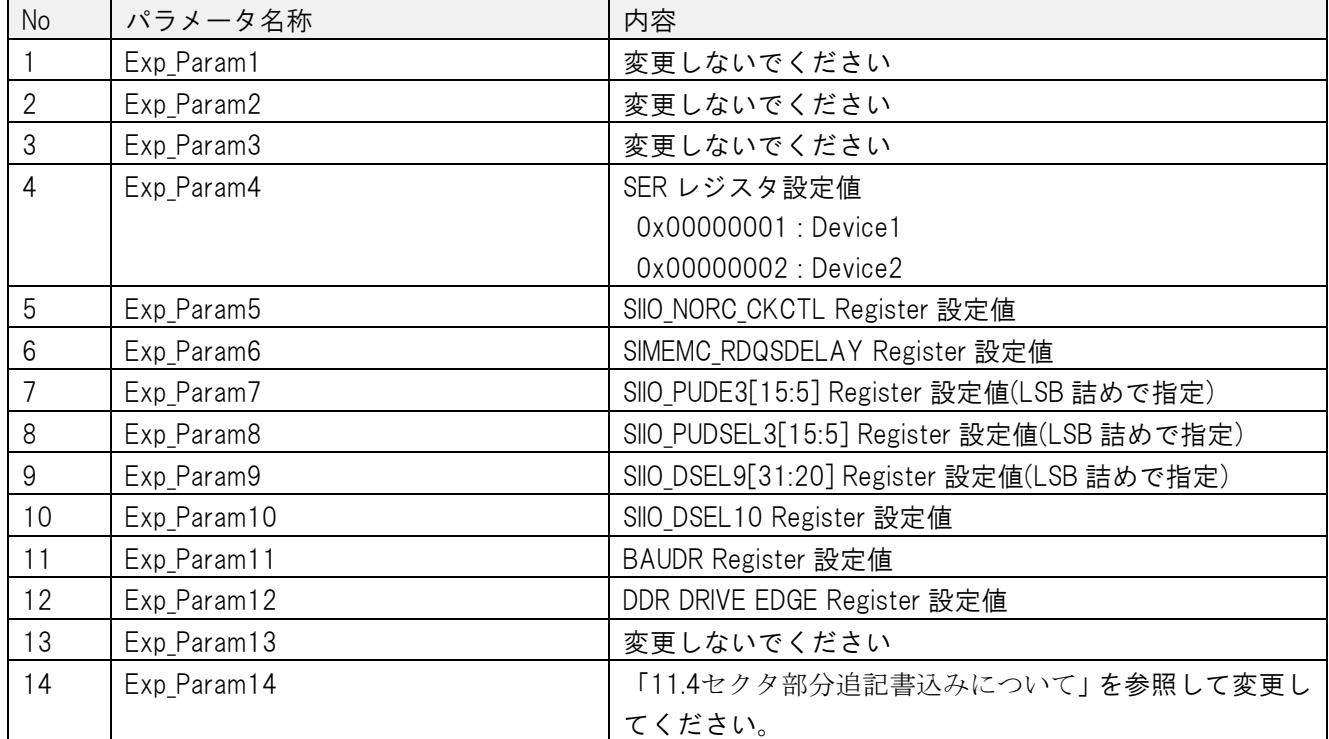

### <span id="page-9-0"></span>**11** 注意・制限事項

#### **11.1** 未対応機能

<span id="page-9-1"></span>ICE 作業用 RAM を設定しないまま、以下の操作を行いますとエラーが表示されます。

・フラッシュメモリのイレース

・フラッシュメモリへのダウンロード

上記操作を行う前に、ICE 作業用 RAM を設定してください。

シリアルフラッシュ領域のソフトウェアブレーク設定には対応しておりません。 実行した場合はエラーが表示されます。

#### <span id="page-9-2"></span>**11.2** フラッシュダウンロード時の接続コア

フラッシュダウンロード時の接続コアはTMPV770 Cortex-R4 DL0 のみサポートします。 microVIEW-PLUS で Cortex-R4 DL0 に接続した環境で、フラッシュダウンロードを行ってください。

#### <span id="page-9-3"></span>**11.3** シリアルフラッシュ固有のプロテクト機能について

シリアルフラッシュには固有でプロテクト機能を持つものがあります。 固有プロテクト機能を解除してから Flash 書き込みを行ってください。

#### **11.4** セクタ部分追記書込みについて

<span id="page-9-4"></span>Frdファイルの Exp\_Param14 設定に応じて、フラッシュデータの追記書込みの有効無効を切り替え可能です。 必要に応じて下記の設定に書き換えてご使用ください。

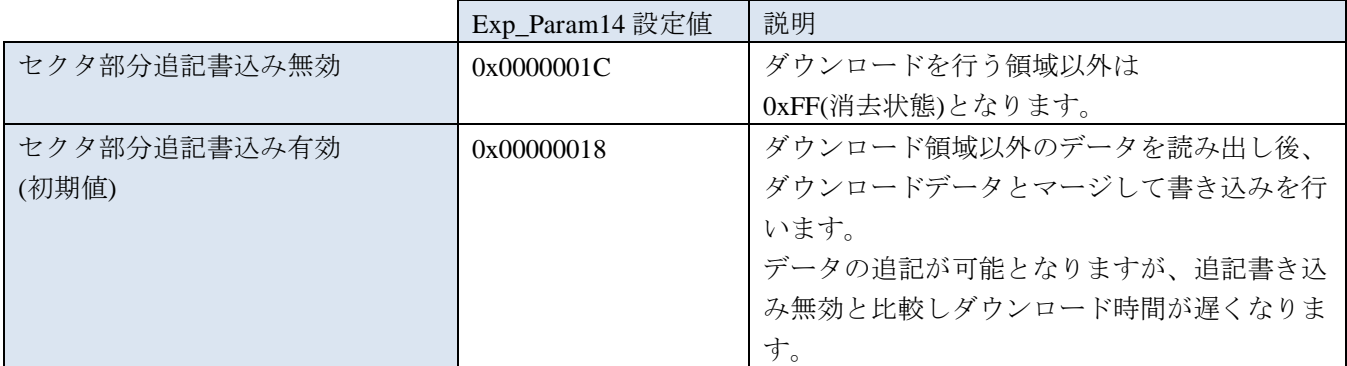